# Instructions:

- Document will have portal, plugin settings, each, and everything to setup
- The basic setup instructions for each PMS, any settings to amend in the portal, what is pulled, what can be changed, any maintenance, etc.
- In a word format and tom can then create it on site as a docs
- We might need to use screenshots as well

# Index:

- Introduction
- Portal
	- Add Listings
	- Add Calendar / Availability
	- Add Reservations
	- Cancel Reservations
- API Integration
	- Credentials Required
	- Endpoints
		- o All listings
		- o Single listing
		- o Reservations (Create/Cancel)
		- o Prices (Extra guest fee, daily price, Taxes, Discounts)
		- o Availability (Min stay, Available)
	- Missing Endpoints
	- Manual sync all or single listing
	- Auto Sync settings
- Website Settings
	- Plugin Settings
		- o Overriding
		- o Cronjobs (Enable/Disable)
- Customization
	- Auto Registration
		- o Path of files for custom code.
- Gateways
	- Stripe
		- o Options on theme settings
		- o Path of files for custom code.
- Code
	- Child Theme.
	- API Plugin.

# 1- Introduction

#### Hostfully API

Hostfully Property Management Platform is a cloud-based solution designed to help small to large vacation rental businesses manage reservations across multiple channels. Key features include payment processing, instant messaging, team collaboration, upselling, analytics, and reporting.

# 2- Portal

### Add Listings

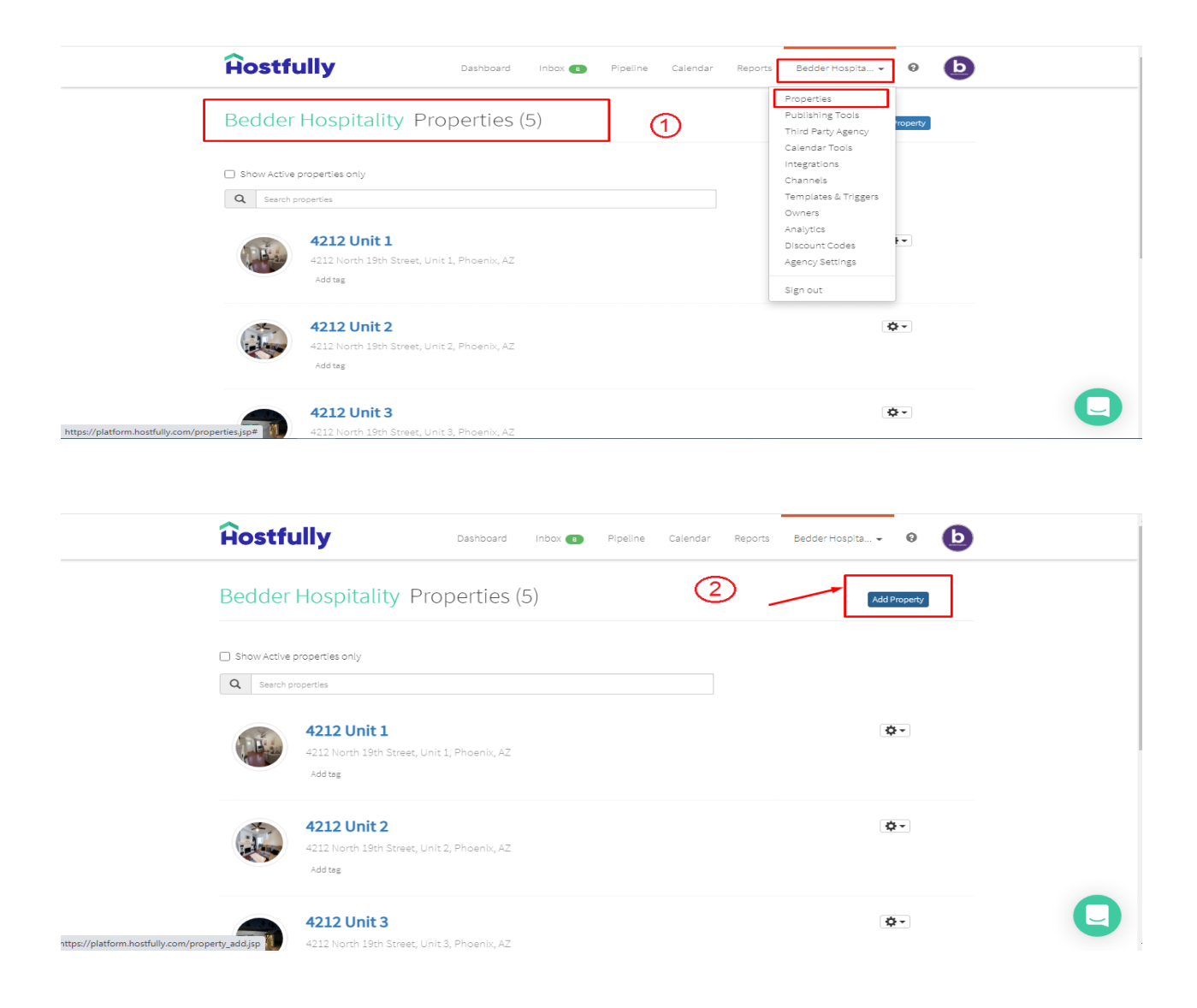

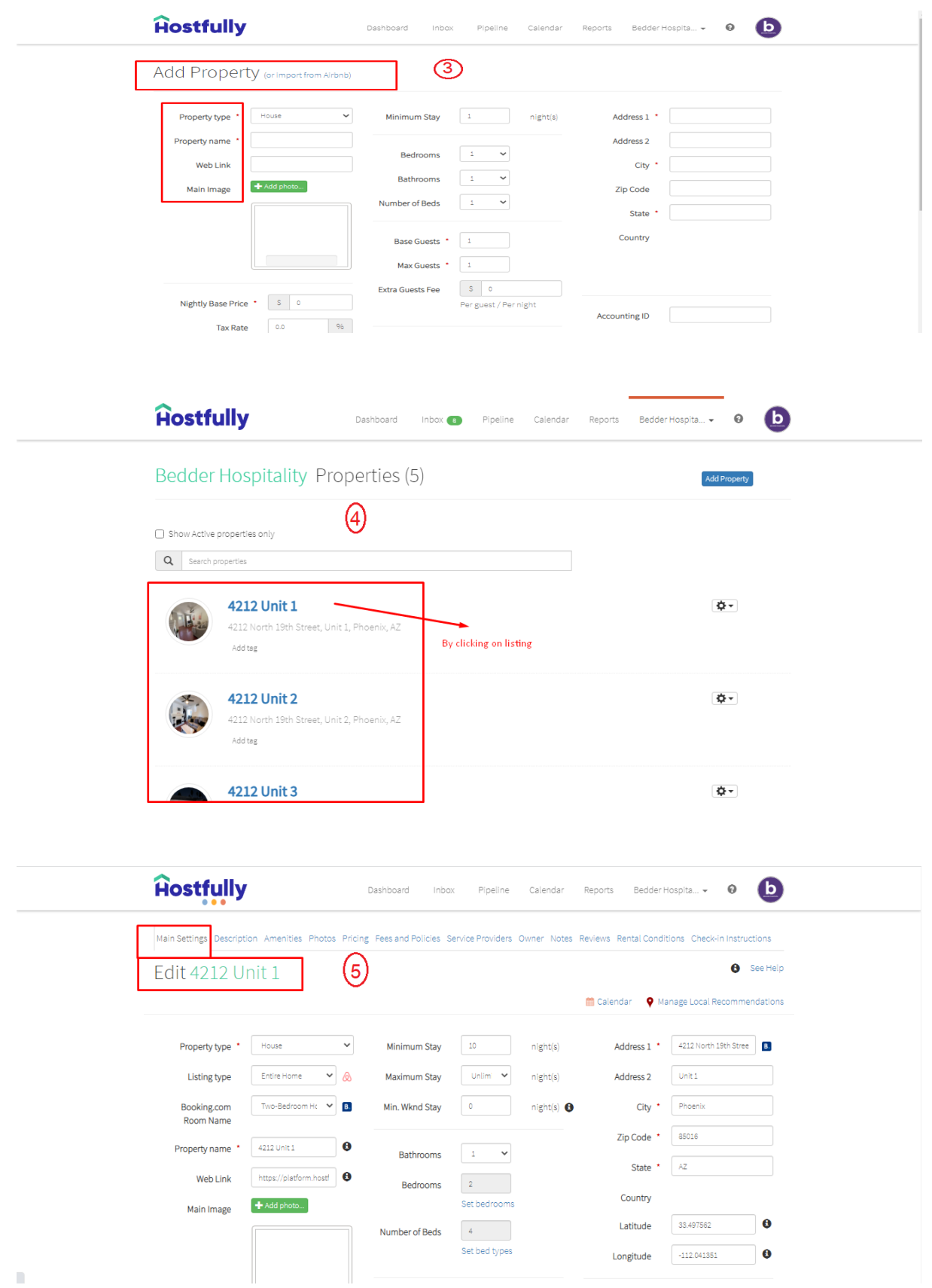

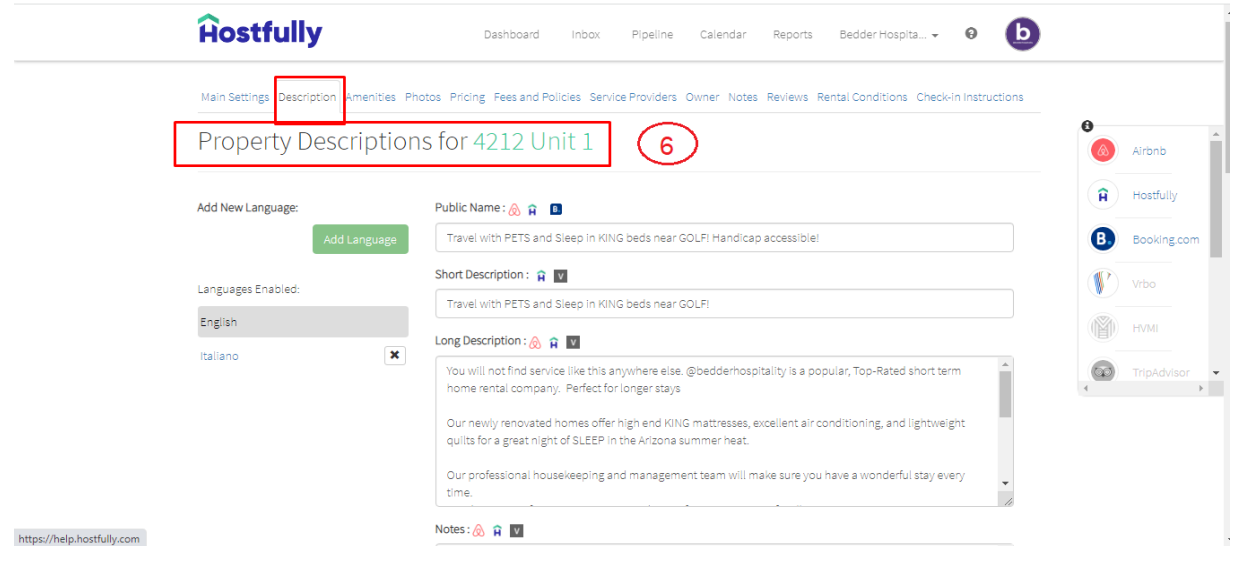

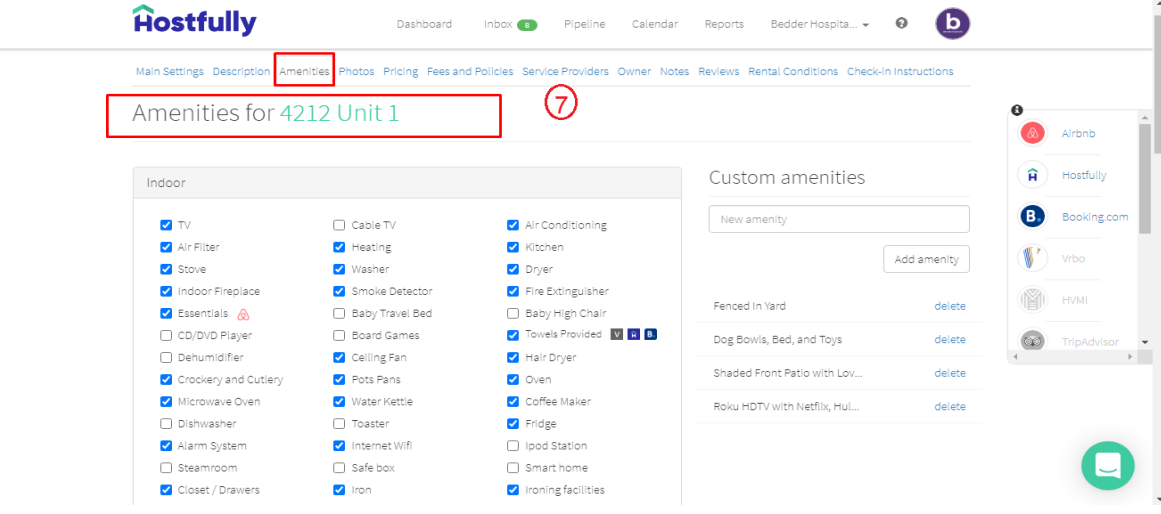

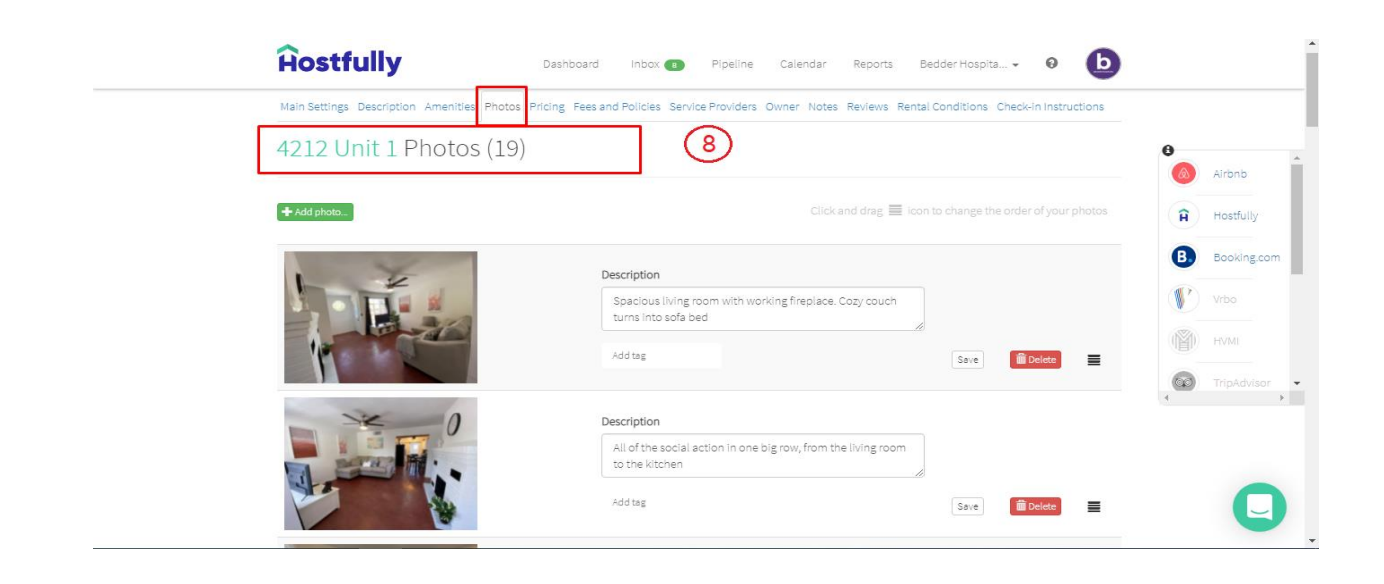

## Add Calendar / Availability

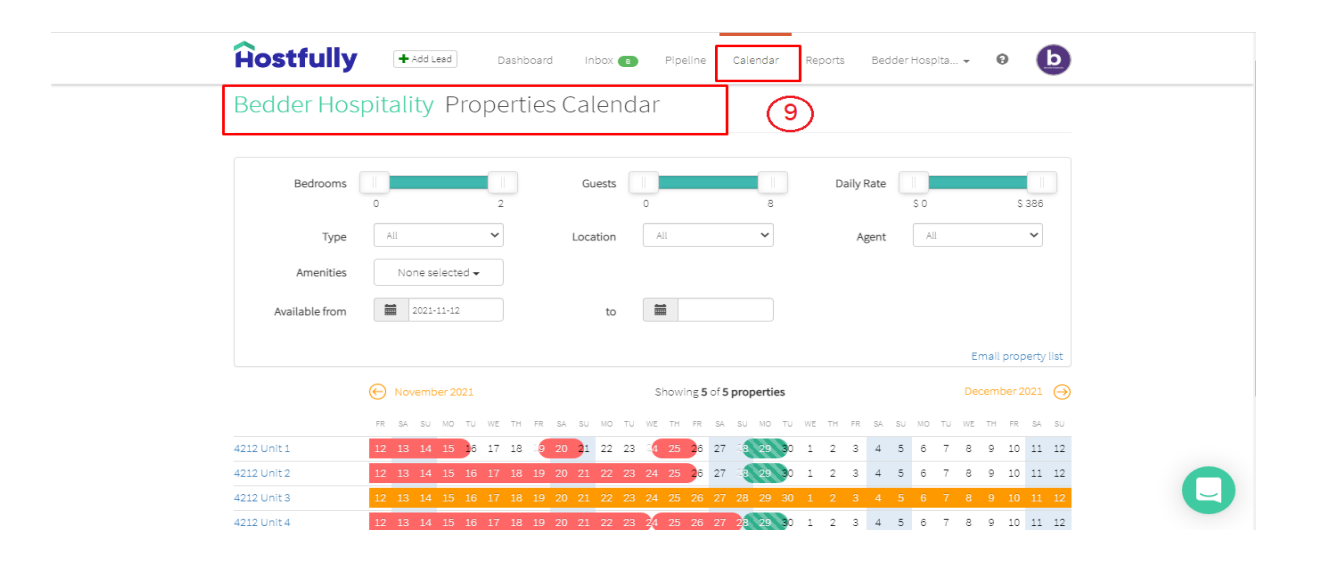

## Add Reservations

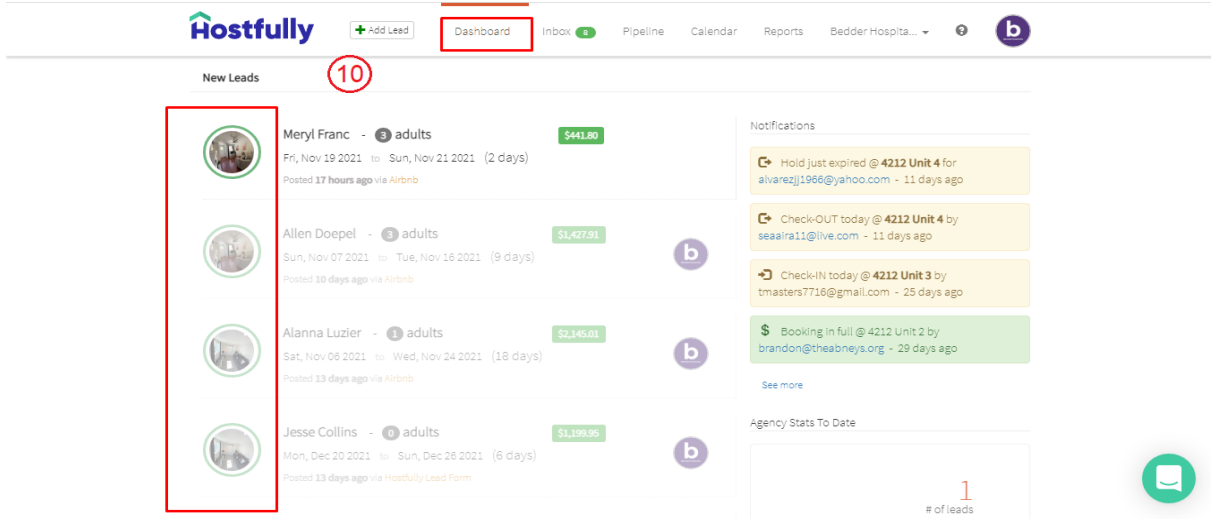

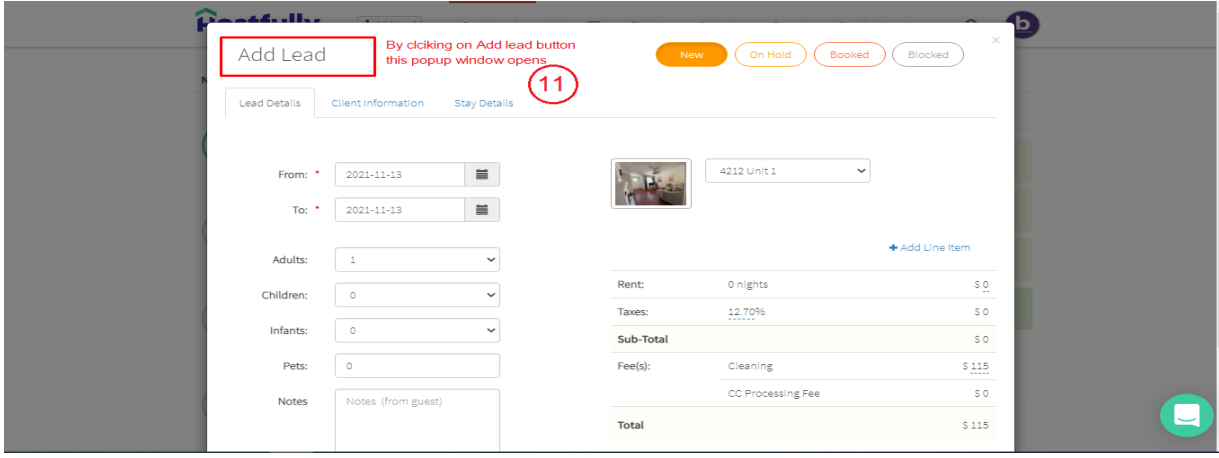

#### Cancel Reservations.

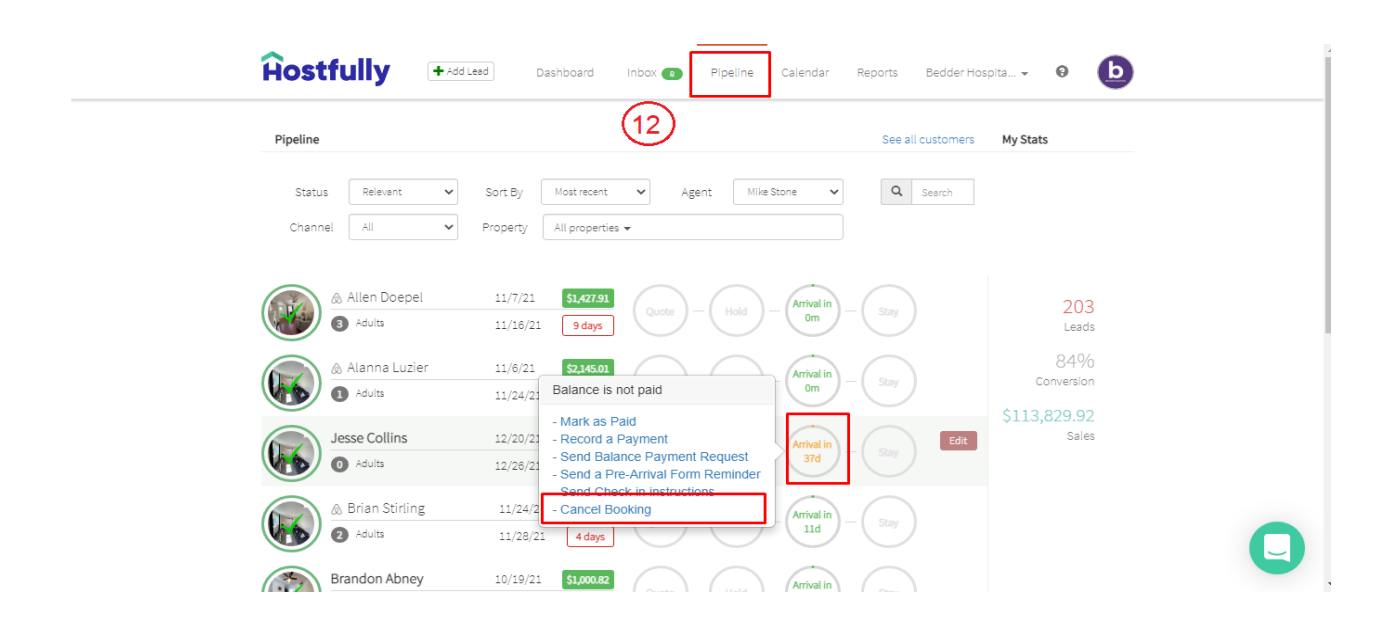

# 3- API Integration

## Credentials Required

- 1- API Key
- 2- Agency Uid

API Key is required to GET response for all requests.

#### Endpoints

API Doc:<https://dev.hostfully.com/v2.0/reference>

- 1- Get Agencies <https://sandbox-api.hostfully.com/v2/agencies> <https://sandbox-api.hostfully.com/v2/agencies/uid>
- 2- GET Listings <https://sandbox-api.hostfully.com/v2/properties?limit=20&offset=0>
- 3- GET Single Listing <https://sandbox-api.hostfully.com/v2/properties/uid>
- 4- GET Property Description <https://sandbox-api.hostfully.com/v2/propertydescriptions/:uid>
- 5- GET Photos <https://sandbox-api.hostfully.com/v2/photos/:uid>
- 6- GET Amenities <https://sandbox-api.hostfully.com/v2/amenities/uid>
- 7- GET Prices & Availability <https://sandbox-api.hostfully.com/v2/pricingperiods/uid>

## Missing data

- 1- No create reservation endpoint
- 2- No cancel reservation endpoint

#### Manual sync options

1- All Data sync

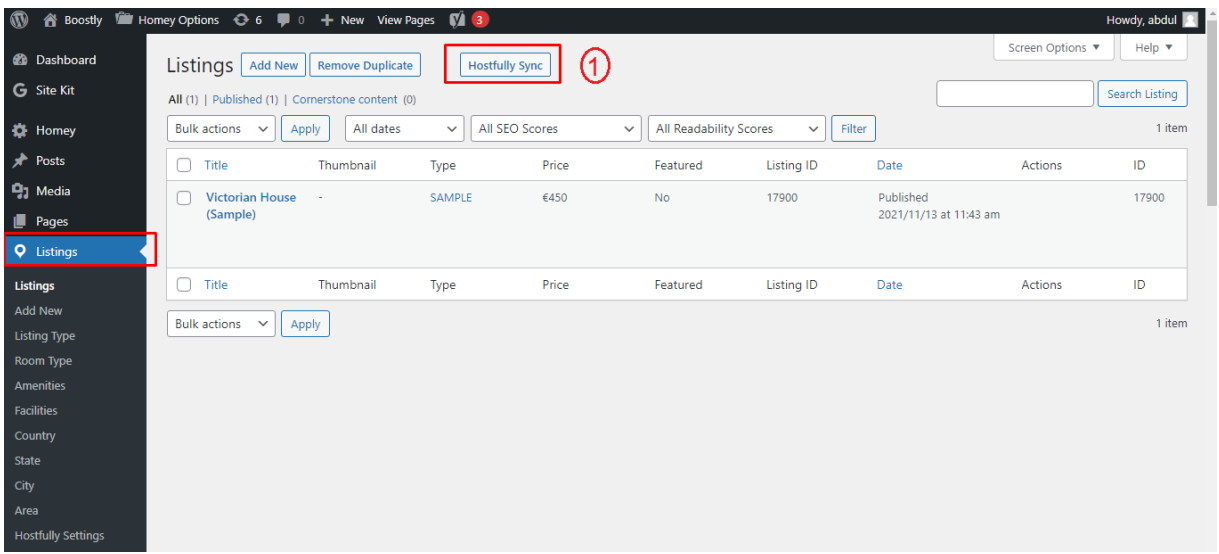

2- Single listing sync (Go single listing edit page)

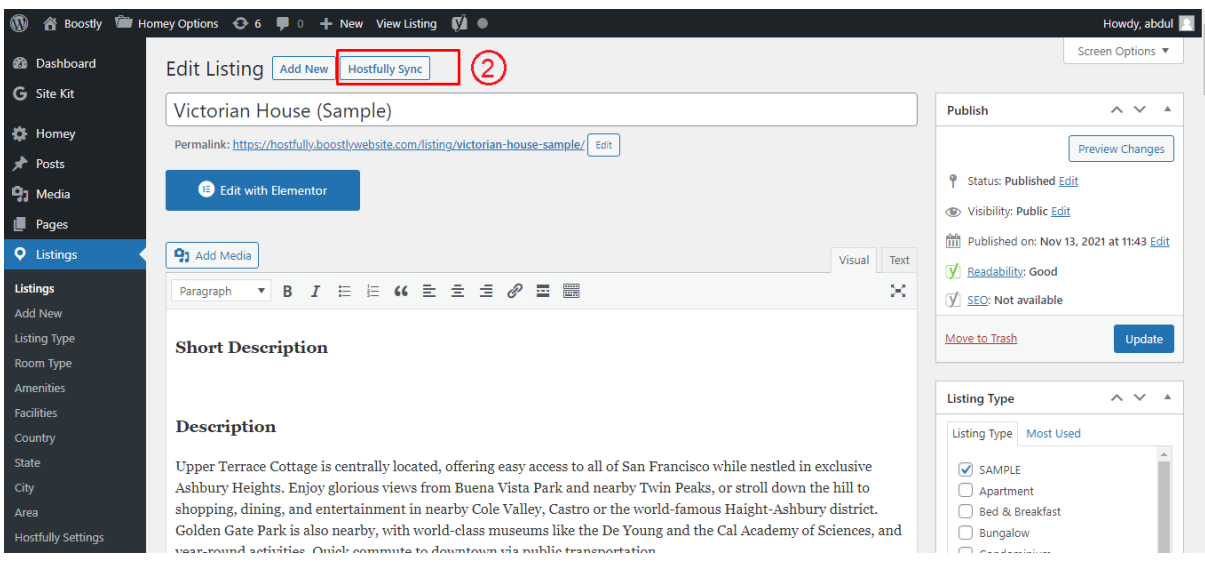

## Auto Sync Settings

- 1- Plugin Setting page (Go to Listings > Settings)
- 2- View existing auto schedules
- 3- Can enable/Disable each auto sync by clicking checkbox under Action Column.

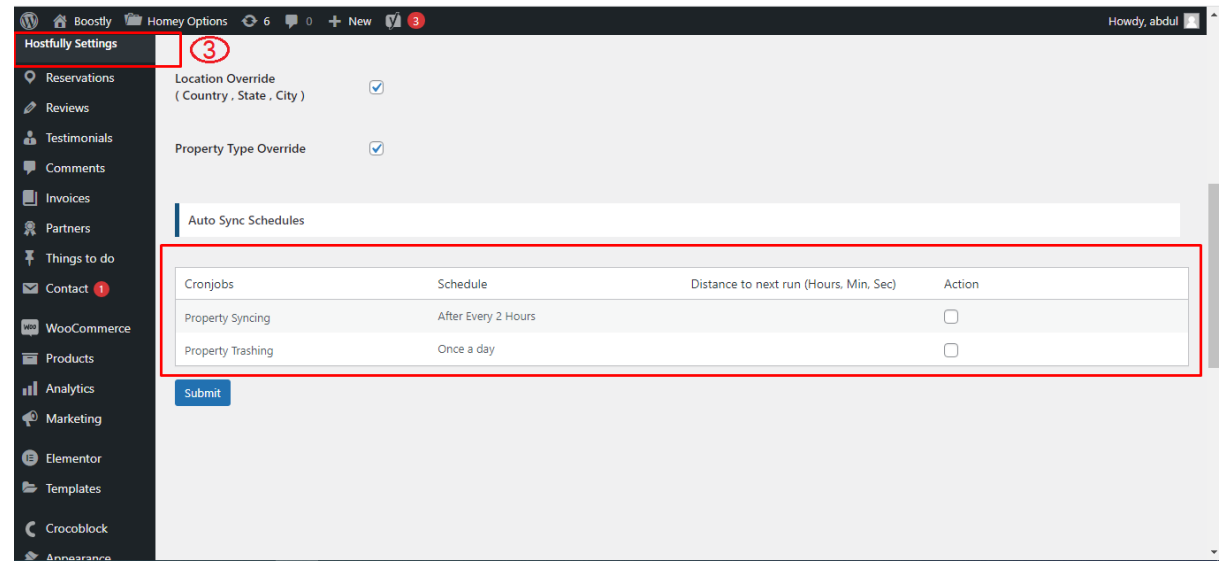

# 4- Website Settings

### **Plugin Settings**

- 1- Plugin Setting page (Go to Listings > Settings)
- 2- Enter required API credentials

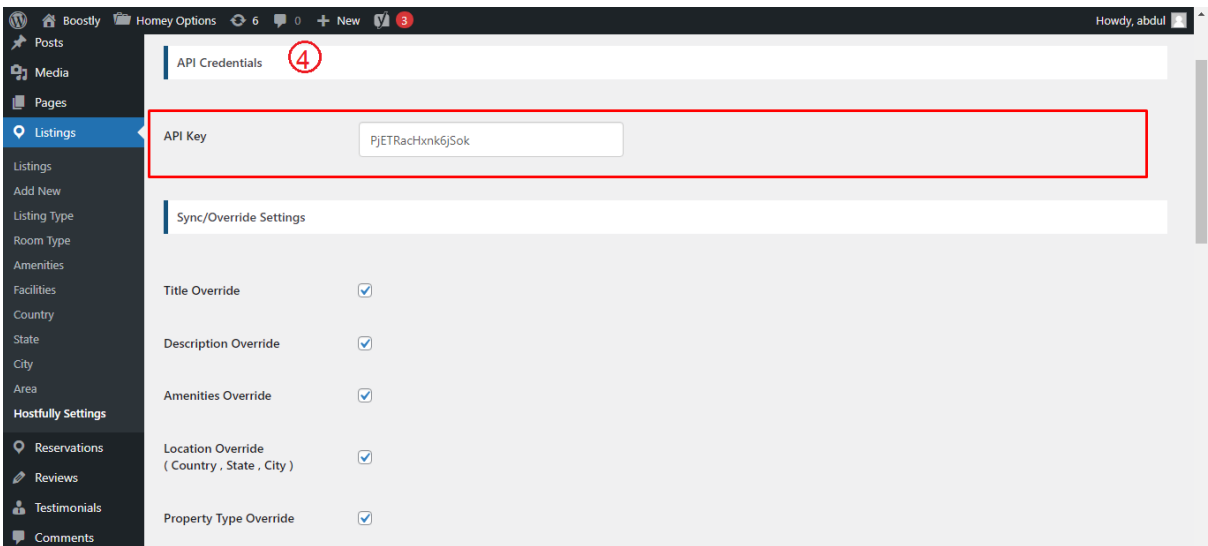

- 3- Override options
- 4- You can enable / disable override settings for API data.

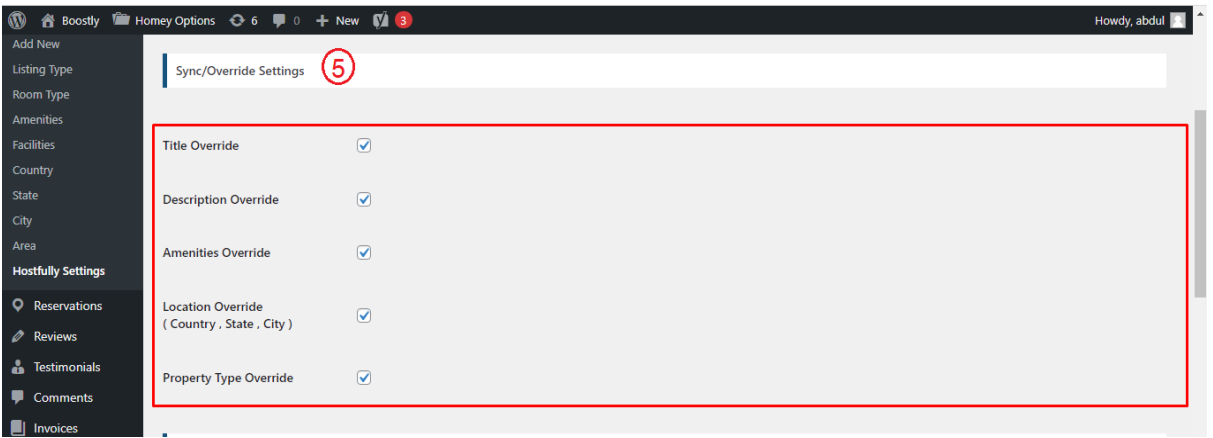

5- Can view and enable/disable Auto Syncs.

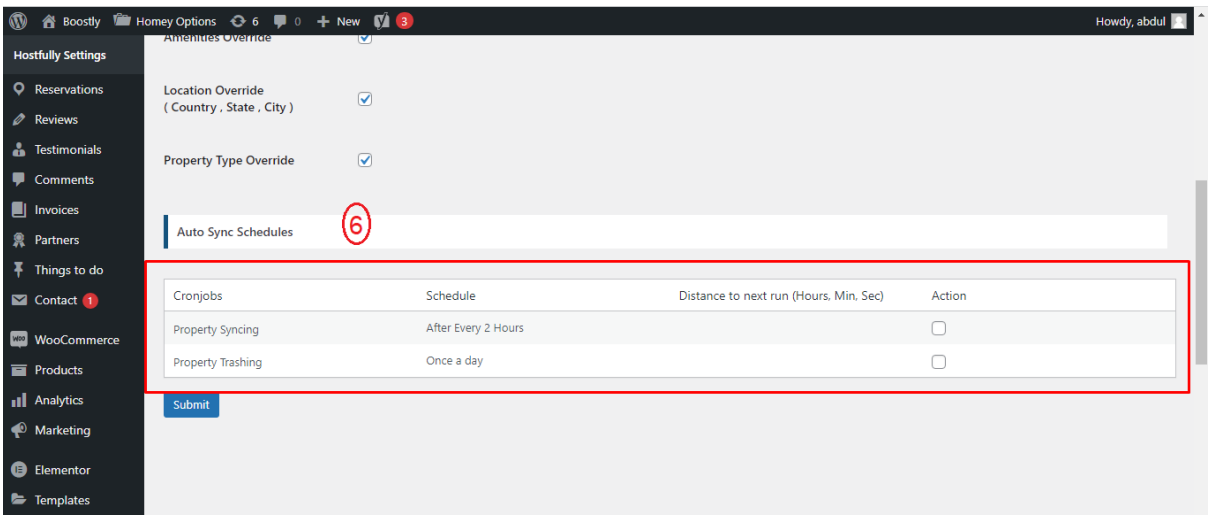

# 5- Customization

#### **Auto Registration**

Changes for auto registrations module are in following files.

- 1- homey-child\template-parts\boostly-modal-register.php
- 2- homey-child\template-parts\instance-booking\nightly.php
- 3- plugin\hostfully\assets\js\hostfully.js
- 4- plugin\hostfully\hostfully.php

## 6- Gateways

#### **Stripe**

Changes regarding stripe to Hostfully reservation are in the following files.

- 1- theme\homey-child\template-parts\instance-booking\nightly.php
- 2- plugin\hostfully\hostfully.php
- 3- plugin\hostfully\assets\js\hostfully.js
- 4- plugin\hostfully\classes\class-stripe.php

Homey theme settings to enable / disable Stripe gateway

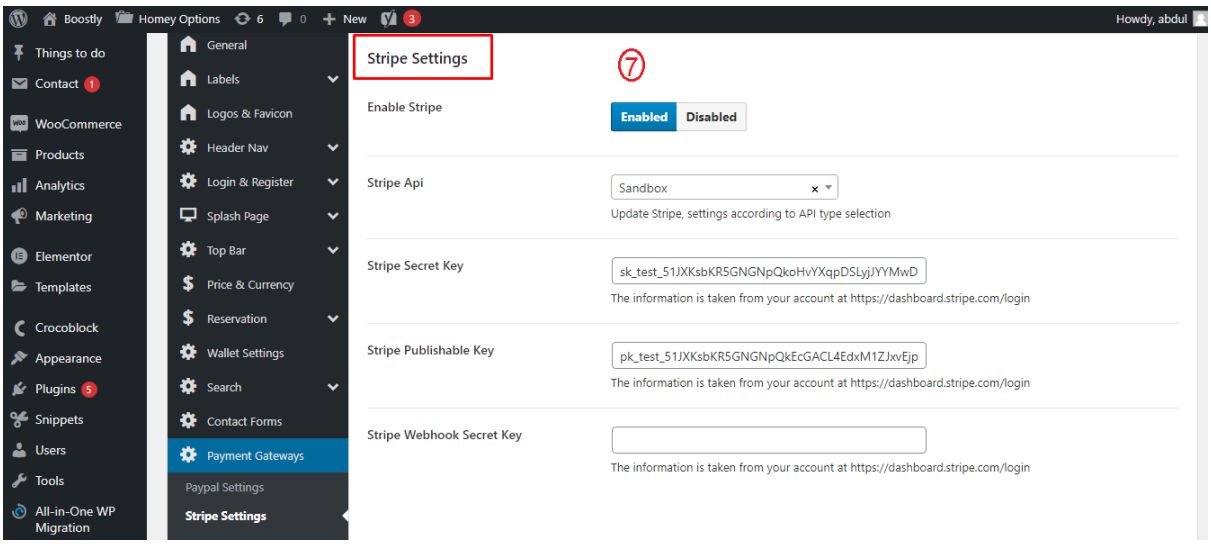

# 7- Code

## **Child Theme**

Path: theme\homey-child

# **API Plugin**

Path: plugin\hostfully